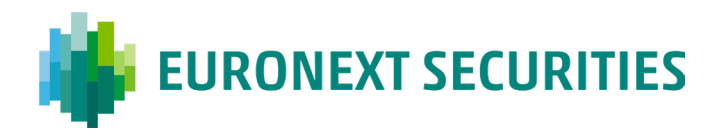

## **Sådan får du adgang til InvestorPortalen med VP-ID**

Første gang du vil logge på InvestorPortalen, skal du udføre to trin:

- 1. Bestille en aktiveringskode
- 2. Bruge aktiveringskoden til at oprette dit VP-ID

## **Første gang på InvestorPortalen:**

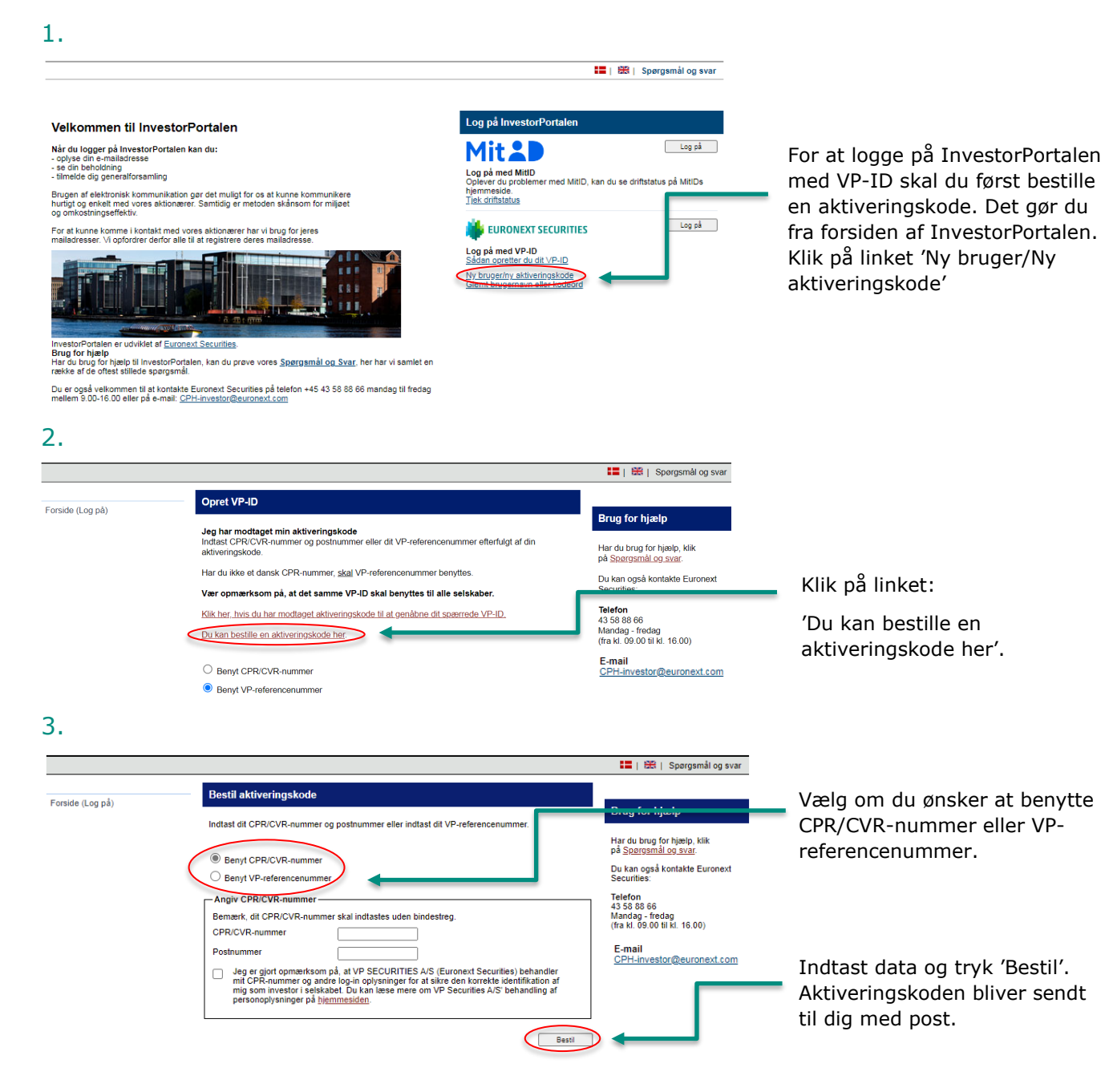

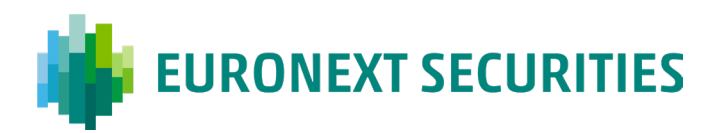

## **Når du har modtaget din aktiveringskode:**

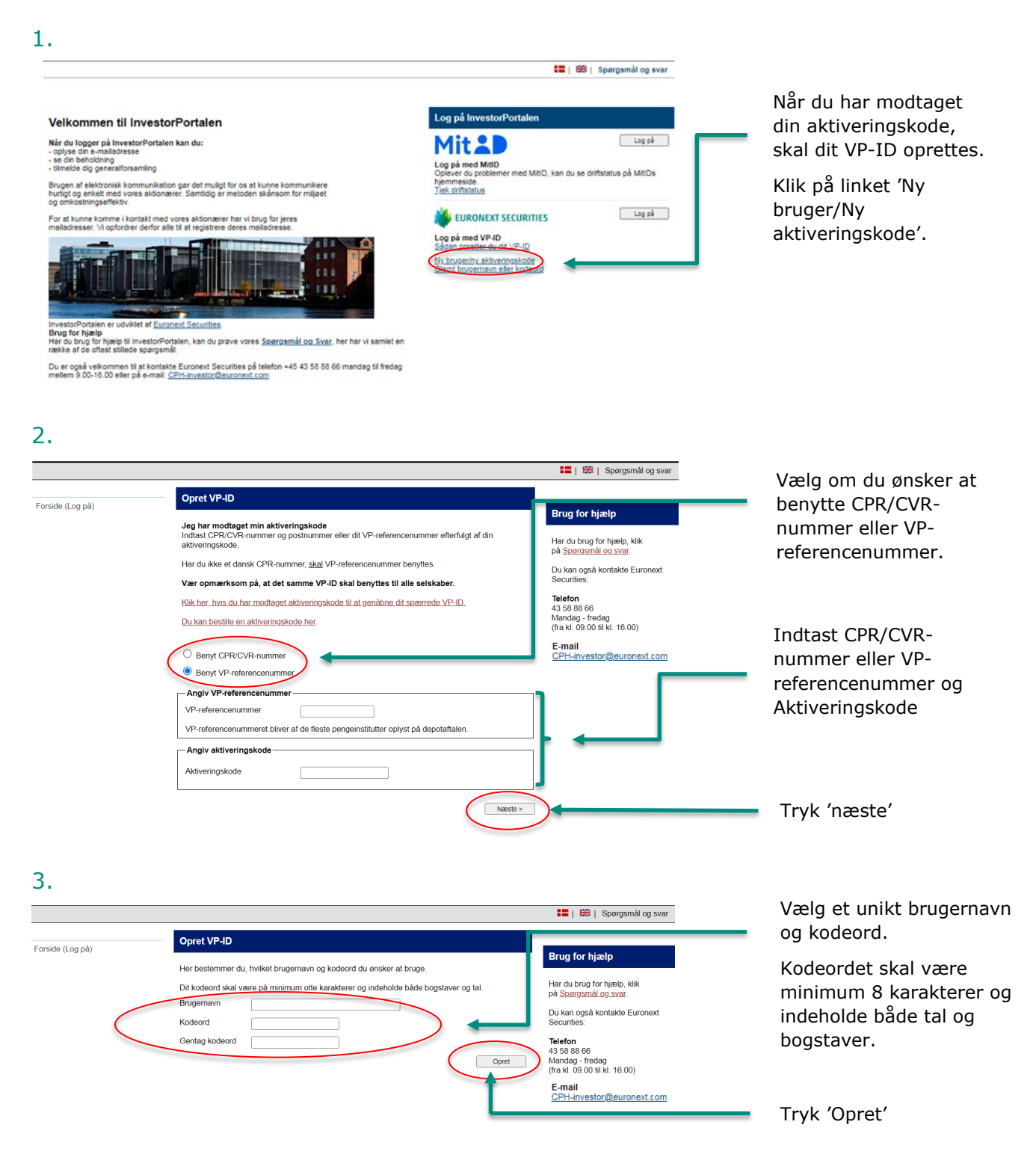

Dit VP-ID er nu oprettet, og du kan logge på InvestorPortalen